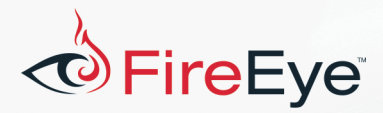

# **FLARE On 4: Challenge 8 Solution – flair.apk**

# Challenge Author: Moritz Raabe (@m\_r\_tz)

# **Introduction**

flair.apk is an Android Package Kit (APK) mobile app for the Android operating system. The app's theme is inspired by the movie Office Space from 1993. The movie humorously examines the American office and work culture. You will appreciate the references in the app more if you have seen the movie.

FLARE

Using the right dynamic analysis tools can significantly speed up reverse engineering apps on the Android platform. However, setting up the right environment can be an involved process. This write-up will mostly rely on static analysis and use dynamic analysis only to confirm analysis results.

The following tools are used in this write-up:

- Android Debug Bridge
- Android Emulator
- apktool [1]
- dex2jar [2]
- jd-gui [3]

## **Android Terms**

The following list describes some Android terms used throughout this solution write-up.

- *Smali language*: disassembled Java opcodes in textual format generated by baksmali, a DEX format disassembler
- App Manifest: XML file that provides essential app information
- *Activity*: entry point for a user's interaction with an app, single screen with a user interface.
- *Intent*: abstract description of an operation to be performed

## **Initial Dynamic Analysis**

To get a basic understanding of the application we perform initial dynamic analysis using the Android Emulator integrated into Android Studio. Figure 1 demonstrates how to use the Android Debug Bridge

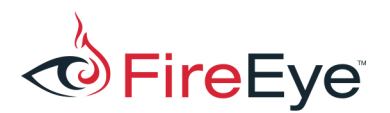

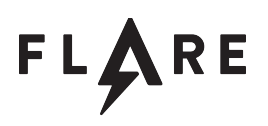

to install the app after starting the emulator.

#### \$ adb.exe install flair.apk

*Figure 1: Installing the app using ADB*

Figure 2 shows the initial app screen. A dialog informs the user that flair is missing. The activity contains one button that transitions to a new activity. The second activity's main elements are a label, a text field, and a button. The label informs us that the app expects a password. Entering a random string and clicking the button opens a dialog indicating a failure. After three failed attempts, the app transfers control back to the main activity.

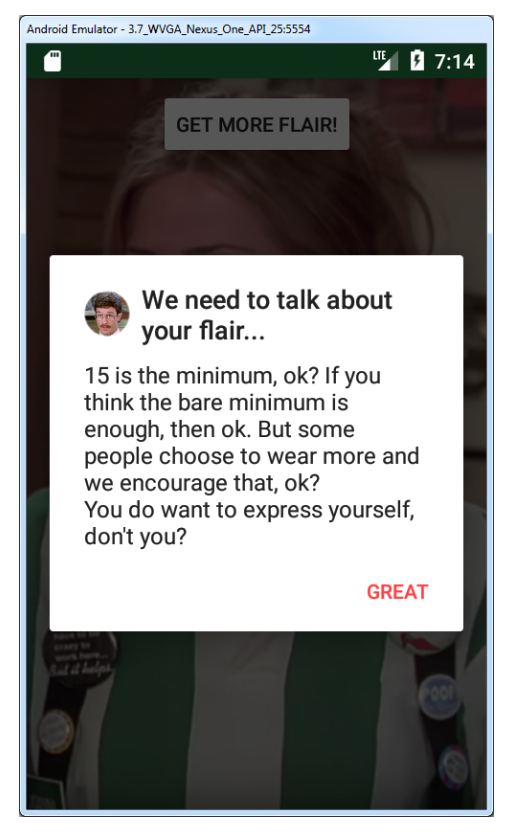

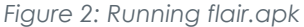

### **Initial Static Analysis**

Basic static analysis provides a general understanding of the app's structure. Figure 3 shows how to use apktool to decode the app's configuration and resource files and disassemble its source code.

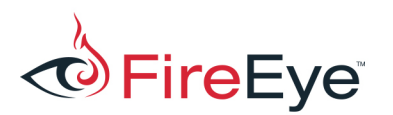

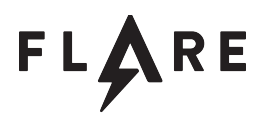

#### \$ apktool d flair.apkl

*Figure 3: Decoding the app using apktool*

Each app contains general meta information in its AndroidManifest.xml file. flair.apk's manifest file is shown in Figure 4.

```
<?xml version="1.0" encoding="utf-8" standalone="no"?>
<manifest xmlns:android="http://schemas.android.com/apk/res/android"
package="com.flare_on.flair" platformBuildVersionCode="25"
platformBuildVersionName="7.1.1">
     <meta-data android:name="android.support.VERSION" android:value="25.3.1"/>
     <application android:allowBackup="true" android:icon="@mipmap/flair_launcher"
android:label="@string/app_name" android:supportsRtl="true"
android:theme="@style/AppTheme">
         <activity android:name="com.flare_on.flair.Chotchkies"
android:screenOrientation="portrait">
             <intent-filter>
                 <action android:name="android.intent.action.MAIN"/>
                 <category android:name="android.intent.category.LAUNCHER"/>
             </intent-filter>
         </activity>
         <activity android:exported="false" android:label="@string/michael_title"
android:name="com.flare_on.flair.Michael" android:screenOrientation="portrait"/>
         <activity android:exported="false" android:label="@string/brian_title"
android:name="com.flare_on.flair.Brian" android:screenOrientation="portrait"/>
         <activity android:exported="false" android:label="@string/milton_title"
android:name="com.flare_on.flair.Milton" android:screenOrientation="portrait"/>
         <activity android:exported="false" android:label="@string/printer_title"
android:name="com.flare_on.flair.Printer" android:screenOrientation="portrait"/>
         <meta-data android:name="vdf" android:value="cov"/>
     </application>
</manifest>
```
*Figure 4: flair.apk AndroidManifest.xml file*

Interesting information from the manifest file includes:

- the app's package name com.flare on.flair
- the name of the app's main activity Chotchkies
- the names of four available activities in the app: Michael, Brian, Milton, and Printer.

While we could analyze the smali language output in the disassembled class files, it is more convenient to read decompiled Java code. Before we decompile the app's code, we convert the APK file to a Java archive (JAR) file using dex2jar (see Figure 5).

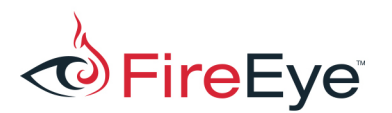

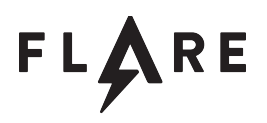

\$ d2j-dex2jar.sh flair.apk dex2jar flair.apk -> ./flair-dex2jar.jar

*Figure 5: Converting the APK file to a JAR file using dex2jar*

jd-gui is a great tool to recover most of the original source code from a JAR file, although its decompilation is not always perfect. Figure 6 shows the converted JAR file opened in jd-gui. There are nine decompiled classes under the com.flare on.flair package. We analyze the app's main activity, Chotchkies, first.

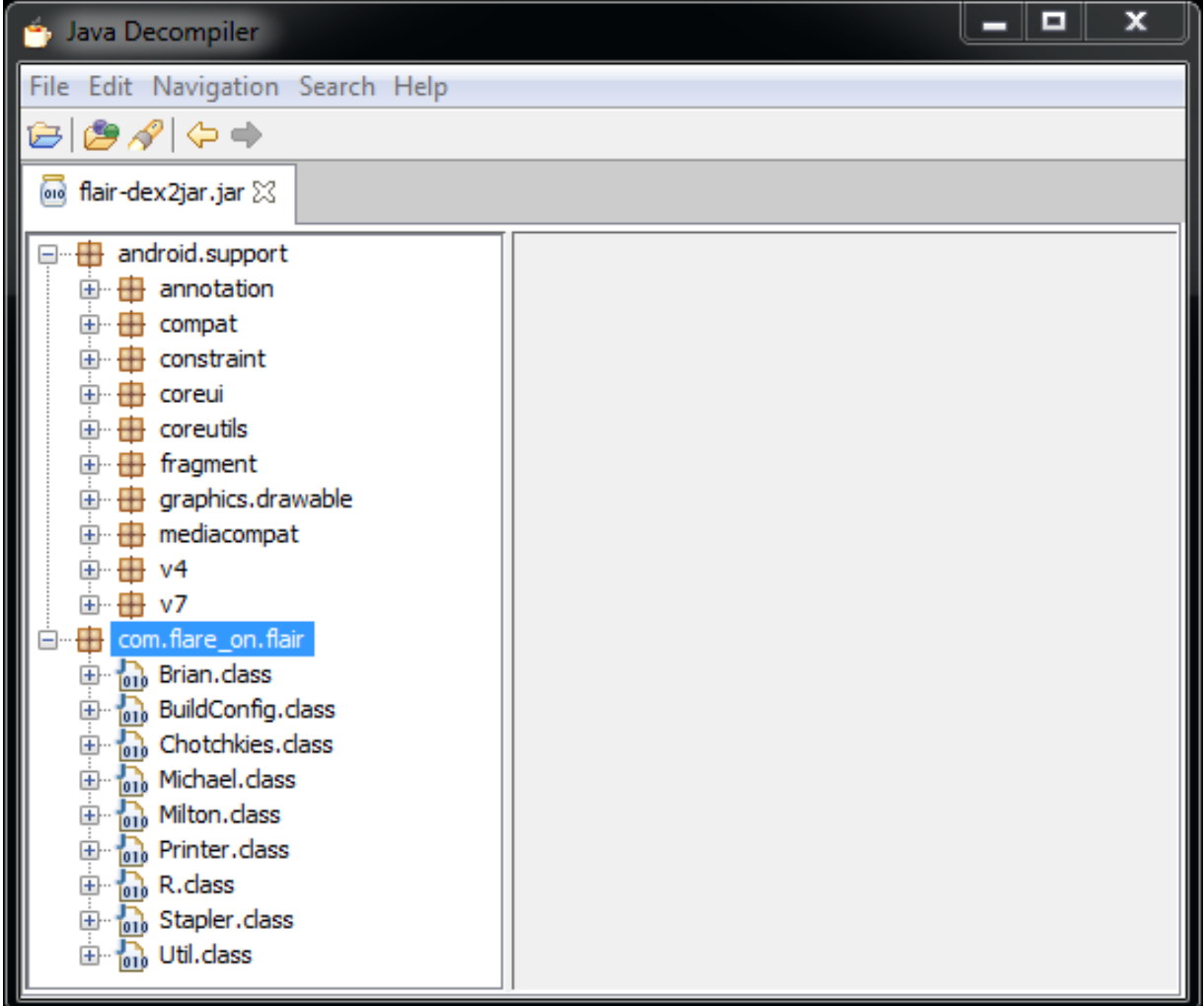

*Figure 6: flair-dex2jar.jar opened in jd-gui*

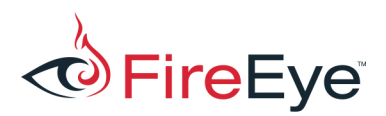

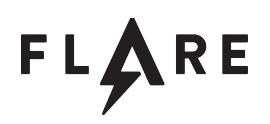

# **Chotchkies**

"People can get a cheeseburger anywhere, ok? They come to Chotchkie's for the atmosphere and the

attitude. That's what the flair's about. It's about fun."  $-$  Stan

When a new activity is launched, the system executes the activity's onCreate function. The function performs basic application initialization such as declaring the user interface and defining member variables. Chotchkie's onCreate function creates a dialog (showStanDialog) and assigns the view's onClick method to the getMoreFlair button. When the button is clicked, the app calls the getMoreFlair function. getMoreFlair iterates over the flairs String array with four elements until it finds an element that is null. The index of the first null element is passed to the getFlair method.

The getFlair method contains a switch statement that  $id$ -gui decompiles poorly. We revert to the smali language output generated by apktool. Figure 7 shows relevant parts from the file smali\com\flare\_on\flair\Chotchkies.smali.

```
.method private getFlair(I)V
     .locals 2
    .param p1, "flairIndex" # I
[...]
     .local v0, "intentFlair":Landroid/content/Intent;
    packed-switch p1, : pswitch_data_0
[...]
     invoke-virtual {p0, v0, p1}, Lcom/flare_on/flair/Chotchkies;-
>startActivityForResult (Landroid/content/Intent;I)V
[...]
     :pswitch_0
     new-instance v0, Landroid/content/Intent;
    .end local v0 # "intentFlair":Landroid/content/Intent;
     const-class v1, Lcom/flare_on/flair/Michael;
     invoke-direct {v0, p0, v1}, Landroid/content/Intent;-
><init>(Landroid/content/Context;Ljava/lang/Class;)V
[...]
    :pswitch data 0
     .packed-switch 0x0
         :pswitch_0
         :pswitch_1
         :pswitch_2
         :pswitch_3
     .end packed-switch
```
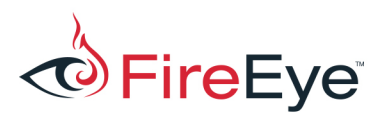

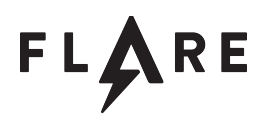

#### .end method

*Figure 7: smali representation of getFlair method*

The app uses the startActivityForResult method to start another activity that returns a result. The function argument flairIndex determines which activity is started. Figure 7 shows that the app starts activity Michael for switch case 0. The remaining cases are:

- case 1: Brian
- case 2: Milton
- case 3: Printer

The started activity returns an Intent object. Chotchkies receives the object via the onActivityResult callback. onActivityResult has the function signature shown in Figure 8.

void onActivityResult **(**int requestCode**,** int resultCode**,** Intent data**)** *Figure 8: onActivityResult function signature*

If resultCode is equal to -1 (RESULT\_OK<sup>1</sup>), a string is extracted from the received data and passed to the addFlair method. If the resultCode equals  $0$  (RESULT CANCELED), the app creates a dialog indicating a failure.

The addFlair method first assigns the function argument to an element in the flairs String array. Again, the switch statement in the method is easier to understand from the smali language output. Depending on the flairIndex, addFlair passes different ImageView objects to the fadeInFlair function.

The fadeInFlair method performs a visual animation of the provided ImageView. Additionally, it calls the isMissingFlair function from the Util class. If no flair is missing, the checkFlairs method is called. checkFlairs concatenates all strings from the flairs array. It then compares the resulting string's hash to a hard-coded SHA256 hash value. If the hashes are identical, the showMostTerrificFlair method is executed. This method decrypts a hard-coded byte array using the concatenated flairs string. The decrypted string is the challenge's final flag.

To retrieve the final flag, the individual flair pieces need to be obtained from the four activities. We analyze the activities per their order indicated by the getMoreFlair method: Michael, Brian, Milton, and Printer.

<sup>&</sup>lt;sup>1</sup> See https://developer.android.com/reference/android/app/Activity.html#RESULT\_OK

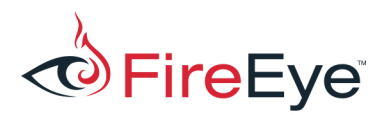

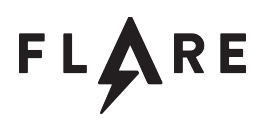

# **Michael**

The decompiled code of the Michael activity is straight-forward. After clicking the button, the checkPassword method verifies the user input. If the password is correct, it is passed as an argument to the flairSuccess function. flairSuccess adds the password to an Intent object, sets resultCode to RESULT OK, and closes the current activity. Figure 9 shows parts of the decompiled checkPassword function. Different string functions verify parts of the input string.

```
[...]
if (!paramString.startsWith("M")) {
     bool = false;
}
if (paramString.indexOf('Y') != 1) {
     bool = false;
}
if (!paramString.substring(2, 5).equals("PRS")) {
     bool = false;
}
[...]
```
*Figure 9: Parts of the decompiled checkPassword function for activity Michael*

Going through all seven checks recovers the password MYPRSHE FTW. We verify this string using the emulator. We successfully return to the main activity and receive a new piece of flair (see Figure 10).

The button labelled "GET MORE FLAIR!" now takes us to the second activity, Brian.

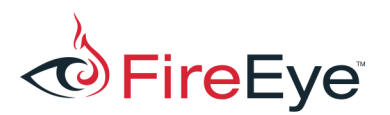

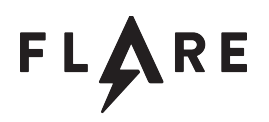

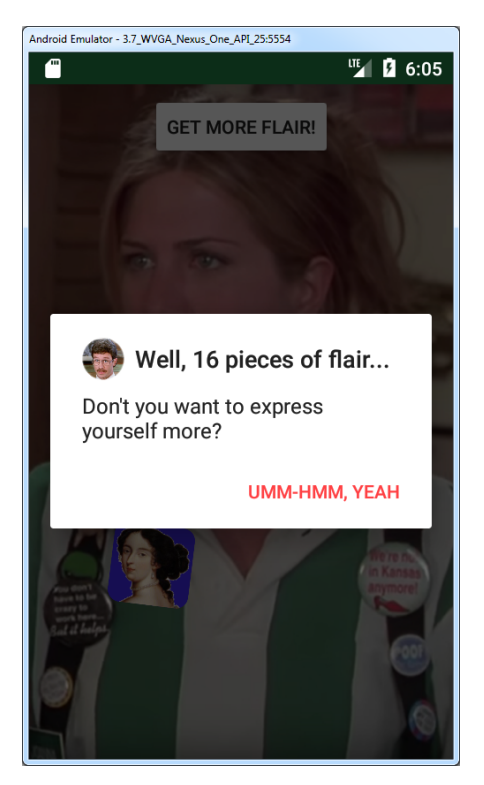

*Figure 10: Activity Chotchkies after solving the first activity*

### **Brian**

The Brian activity is similar to the previous activity. However, the function and variable names don't give away their intended behavior as easily anymore. Such simple anti-analysis steps can be performed manually or using simple obfuscation engines. By default, the Android build process supports ProGuard [4]. ProGuard can be used to obfuscate names of classes, fields, and methods.

Like in the first activity flair Success is executed if the user input matches a password. Here the password consists of different elements obtained from meta data and objects of the app. The function dfysadf formats the elements with the format string "%s\_%s%x\_%s!".

The first element is the tag of the ImageView passed to the check function. This is the view with ID 2131427423. Figure 11 shows the ID in the decompiled R.class.

```
public static final int pfdu = 2131427423;
```
*Figure 11: ID 2131427423 in decompiled R.class*

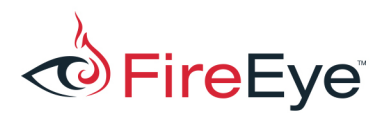

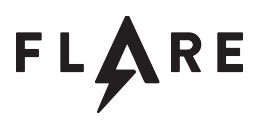

The relevant meta information is stored in the activity's XML layout file /res/layout/activity brian.xml (see Figure 12). The tag value is hashtag.

```
<ImageView android:id="@id/pfdu" android:tag="hashtag" android:layout_width="wrap_content"
android:layout_height="0.0dip" android:scaleType="centerCrop"
app:srcCompat="@drawable/brian" />
```
*Figure 12: pfdu ImageView meta information*

The second element comes from the app's meta data object. The object is accessed via localApplicationInfo.metaData.getString("vdf"). The AndroidManifest.xml file (see Figure 4) stores the meta data value cov.

The third element are the lower two bytes of a provided TextView's text color. Using the ID 2131427422 we identify the TextView vcxv (see Figure 13).

```
public static final int vcxv = 2131427422;
Figure 13: ID 2131427422 in decompiled R.class
```
Figure 14 shows that the TextView's textColor is defined as @color/colorSecondary in activity\_brian.xml.

```
<TextView android:textColor="@color/colorSecondary" android:id="@id/vcxv"
android:layout_width="wrap_content" android:layout_height="wrap_content"
android:text="Shrimp Poppers or Extreme Fajitas" />
```
*Figure 14: TextView with ID vcxv in activity\_brian.xml*

The color values are defined in  $res/values/colors$ .  $xml$ . The defined value is shown in Figure 15. The hex representation of the lower two bytes results in the substring fefe.

<color name=**"colorSecondary"**>**#ffc0fefe**</color>

*Figure 15: colorSecondary value in colors.xml*

The fourth element stems from the provided TextView's text: "Shrimp Popper or Extreme Fajitas" (see Figure 14). The extracted string is Fajitas.

Combining all elements results in the password "hashtag\_covfefe\_Fajitas!". After entering the password, a second flair piece appears.

Now the button labelled "GET MORE FLAIR!" takes us to the third activity, Milton.

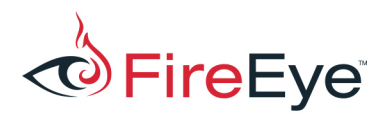

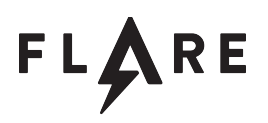

### **Milton**

The Milton activity looks a little bit more complicated. However, we quickly spot the call to flairSuccess within the onClick listener function. To get this piece of flair the function breop must return true.

The first call in the breop method is an anti-debugging technique. The trsbd method ensures that FLAG\_DEBUGGABLE<sup>2</sup> is clear in the application flags. This check verifies that the application does not allow debugging of its code as identified by the android: debuggable value from the app's manifest  $\epsilon$ application> tag. This value can be set manually or by providing the  $-d/-$ -debug option to apktool.

breop then converts the provided password from a string of hexadecimal characters to a byte array using the method neapucx from the class Stapler. This byte array must equal the byte array obtained via the nbsadf function. This function uses the bytes from the class variable named hild.

The app modifies this variable within the onRatingChanged function in the Uvasdf class. This function provides a callback for the rating bar. If the rating is set to four, five strings are appended to the variable. The hild variable's byte representation is passed to the Stapler.poserw method. This function generates a hash value. The name of the used algorithm is obfuscated.

The drdfg string decoding function Base64 decodes the input string and then XORs every character with the second function argument. The Python script in Figure 16 decodes the obfuscated strings.

```
import sys
from binascii import a2b_base64
from Crypto.Cipher import XOR
def drdfg(encoded_string, xor_key):
      return XOR.new(chr(xor_key)).decrypt(a2b_base64(encoded_string))
def main():
     if len(sys.argv) != 3:
         print "Usage: %s encoded_string (string) xor_key (int)" % sys.argv[0]
         return -1
     encoded_string = sys.argv[1]
     xor_key = int(sys.argv[2])
     print drdfg(encoded_string, xor_key)
```
<sup>&</sup>lt;sup>2</sup> See https://developer.android.com/reference/android/content/pm/ApplicationInfo.html#FLAG\_DEBUGGABLE

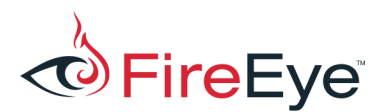

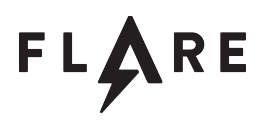

```
if __name__ == "__main__":
    main()
```
*Figure 16: String decoding drdfg.py*

The decoded string reveals the used hashing algorithm: SHA-1. Therefore, the provided password must be equal to the SHA-1 hash of the generated string in the hild variable.

The string parts are obfuscated. The vutfs deobfuscation routine reuses the drdfg function. In addition, the routine RC4 decrypts the string using a provided password. Figure 17 shows a Python script that deobfuscates the strings.

```
import sys
from binascii import a2b_base64
from Crypto.Cipher import ARC4, XOR
def vutfs(encoded_string, xor_key, rc4_password):
      return ARC4.new(rc4_password).decrypt(drdfg(encoded_string, xor_key))
def drdfg(encoded_string, xor_key):
      return XOR.new(chr(xor_key)).decrypt(a2b_base64(encoded_string))
def main():
     if len(sys.argv) != 4:
         print "Usage: %s encoded_string (string) xor_key (int) rc4_password (string)" %
sys.argv[0]
         return -1
     encoded_string = sys.argv[1]
    xor_key = int(sys.argv[2])
     rc4_password = sys.argv[3]
     print vutfs(encoded_string, xor_key, rc4_password)
if __name__ == "__main__":
    main()
```
*Figure 17: String decoding vutfs.py*

Concatenating the five strings results in the string "A rich man is nothing but a poor man with money.".

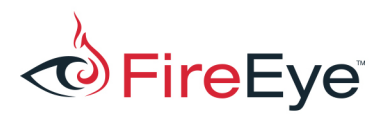

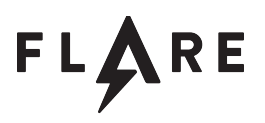

The final password is the SHA-1 hash of this string: 10aea594831e0b42b956c578ef9a6d44ee39938d. We validate the string in the emulator and receive one more flair piece.

The getMoreFlair button now takes us to the fourth and final activity, Printer.

### **Printer**

The Printer activity uses reflection to obfuscate its code and hinder analysis. To recover the password a couple of steps are necessary. First, the strings need to be deobfuscated. Second, the program logic needs to be restored.

The activity uses a string decoder that translates characters from an input alphabet to characters from an output alphabet. Figure 18 shows a Python that deobfuscates these strings.

```
import sys
def iemm(encoded_string):
     alphabet_in = "s+_m;a\\>q$AOJl8i|4Fzp#2XZn/V^'cUw1\"M*]hYDuWo`-C~=t 
5%&N:603QKEb<{eIxRHgL)S,T!d.9@?PvGy}[k(B7rjf"
     alphabet_out = " !\"#$%&'()*+,-
./0123456789:;<=>?@ABCDEFGHIJKLMNOPQRSTUVWXYZ[\\]^_`abcdefghijklmnopqrstuvwxyz{|}~"
    s = ""
     for c in encoded_string:
             s += alphabet_out[alphabet_in.find(c)]
     return s
def main():
     if len(sys.argv) != 2:
         print "Usage: %s encoded_string (string)" % sys.argv[0]
         return -1
     encoded_string = sys.argv[1]
     print iemm(encoded_string)
if __name__ == "__main__":
   main()
```
*Figure 18: String decoding iemm.py*

The flairSuccess function shows where the user input is validated. The method is called on

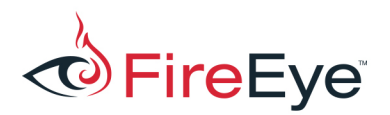

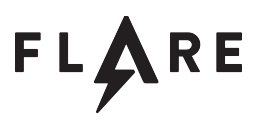

successful execution of the cgHbC function.

cgHbC first calls the ksdc function. The deobfuscated strings in the ksdc function are: android.content.Context, getApplicationContext, getApplicationInfo, android.content.pm.ApplicationInfo, and flags. We infer that the function implements the same anti-debugging technique used in the Milton activity.

After the anti-debugging check, cgHbC passes the deobfuscated string tspe to the function wJPBw.

Figure 19 shows the beginning of wJPBw's raw decompiled code. Figure 20 shows the function start after deobfuscating it manually.

```
private Object wJPBw(String paramString) throws Exception {
     Object localObject2 = new byte[8];
     int i = 0;
     Object localObject1 = Class.forName(Stapler.iemm(",e}e8S98*eGeu.@yG5GPHed"));
     paramString = ((Class)localObject1).getConstructor(new Class[] {
Class.forName(Stapler.iemm(",e}e8S98u.@yG5GPHed")) }).newInstance(new Object[] {
Class.forName(Stapler.iemm("e.RP9SR8x9.GH.G8PHv81vvHG-
e.eLHP")).getMethod(Stapler.iemm("9@H."), new Class[] { String.class }).invoke(getAssets(),
new Object[] { paramString }) });
     Object localObject3 = ((Class)localObject1).getMethod(Stapler.iemm("PHeR"), new Class[]
{ byte[].class, Integer.TYPE, Integer.TYPE });
     Method localMethod1 = ((Class)localObject1).getMethod(Stapler.iemm("PHeRu.G"), null);
     ((Method)localObject3).invoke(paramString, new Object[] { localObject2,
Integer.valueOf(0), Integer.valueOf(8) });
```

```
Figure 19: Decompiled wJPBw method
```

```
private Object wJPBw(String filename) throws Exception {
    Object bytes = new byte[8];
     int i = 0;
     Class dataInputStream = Class.forName("java.io.DataInputStream");
     dataInputStreamInstance = dataInputStream.getConstructor(
         new Class[] { Class.forName("java.io.InputStream") })
         .newInstance(
             new Object[] {
                 Class.forName("android.content.res.AssetManager")
                     .getMethod("open", new Class[] { String.class })
                     .invoke(getAssets(), new Object[] { filename })
```
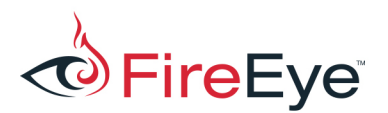

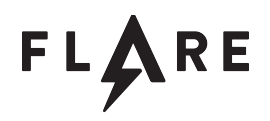

```
 }
        );
    Method dataInputStream_read = dataInputStream.getMethod("read", new Class[] {
byte[].class, Integer.TYPE, Integer.TYPE });
    Method dataInputStream_readInt = dataInputStream.getMethod("readInt", null);
     dataInputStream_read.invoke(dataInputStreamInstance, new Object[] { bytes, 0, 8 });
```
*Figure 20: Decompiled and deobfuscated wJPBw method*

The method opens a file from the application's assets whose filename was provided as function argument – tspe here. apktool extracted the embedded tspe file to the assets directory.

The app reads the first eight bytes from the file, but never uses them. The app then creates a new HashMap instance and resolves the put method used to store data. The function reads an integer from the file and divides it by 3. The result is used as the upper limit for a while loop. At offset 8 the tspe file contains the integer 0x144 in big-endian representation. Dividing the value by three results in 0x6C or 108.

In the while loop, the app repeatedly reads short and byte values from the asset file and stores them in the HashMap. The short value is used as key and the byte value as data value. A total of 108 values are stored in the HashMap. The cgHbC method obtains the size of the HashMap. Then all values for the keys between 0 and size are appended to a byte array.

The app uses the Array. equals function to compare two byte arrays. The first array contains the provided password that was converted from a string of hexadecimal characters. The second array contains the SHA-1 hash of the created byte array. The Python script shown in Figure 21 parses and decodes the tspe asset file.

```
import sys
import struct
def main():
     if len(sys.argv) != 2:
         print "Usage: %s path_to_tspe_file (string)" % sys.argv[0]
         return -1
     tspe_file = sys.argv[1]
     with open(tspe_file, "rb") as f:
         data = f.read()
```
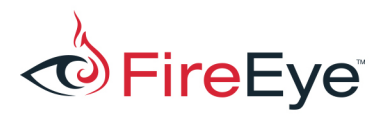

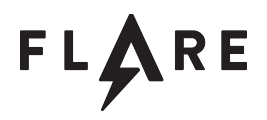

```
 parsed_data = parse_resource(data)
     bytes = recover_bytes(parsed_data)
     print "".join(bytes)
def parse_resource(data):
    offset_size = 8
    offset_data = 12
     size = struct.unpack(">I", data[offset_size:offset_size + 4])[0]
     parsed = {}
     for i in xrange(offset_data, offset_data + size, 3):
         key, value = struct.unpack(">HB", data[i:i + 3])
         parsed[int(key)] = value
     return parsed
def recover_bytes(parsed_data):
     bytes = []
     for i in xrange(0, len(parsed_data)):
         bytes.append(chr(parsed_data[i]))
     return bytes
if name == " main ":
     main()
```
*Figure 21: Parsing and decoding of tspe asset file*

The decoded data is the string "Give a man a fire and he'll be warm for a day. Set a man on fire and he'll be warm for the rest of his life.". The string's SHA-1 hash is

5f1be3c9b081c40ddfc4a0238156008ee71e24a4. After validating the hash value in the emulator, a fourth flair piece appears. Moreover, a dialog displays the challenge's final flag: pc\_lo4d\_l3tt3r\_gl1tch@flare-on.com (see Figure 22).

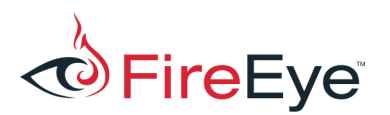

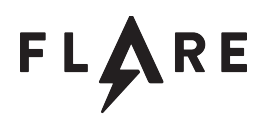

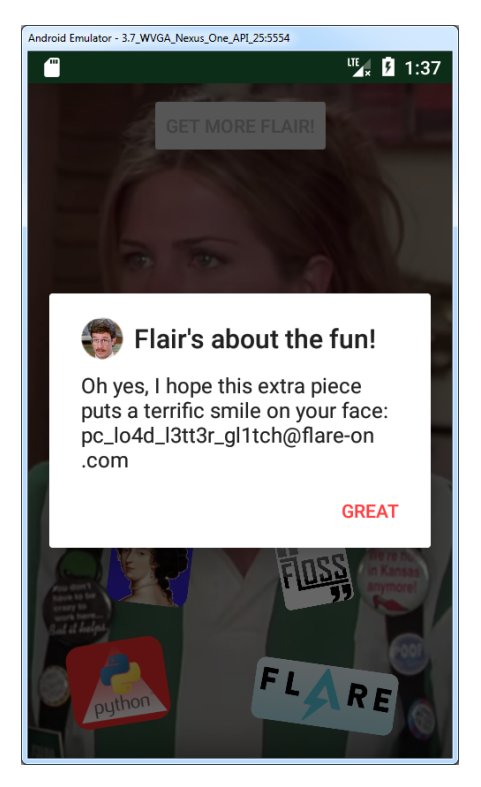

*Figure 22: Most terrific flair*

The Python script in Figure 23 decrypts the challenge's final flag. The script decrypts a hard-coded buffer using the Advanced Encryption Standard (AES) algorithm in Cipher Block Chaining (CBC) mode. The decryption key is derived from the concatenated flairs string using the Password-Based Key Derivation Function 2 (PBKDF2) algorithm.

```
import sys
from binascii import a2b_base64
from Crypto.Cipher import AES
from Crypto.Hash import SHA, SHA256
from pbkdf2 import PBKDF2
def main():
     flair_michael = "MYPRSHE__FTW"
     flair_brian = "%s_%s%x_%s!" % ("hashtag", "cov", 0xfefe, "Shrimp Poppers or Extreme 
Fajitas".split(" ")[4])
     flair_milton = SHA.new("A rich man is nothing but a poor man with money.").hexdigest()
```
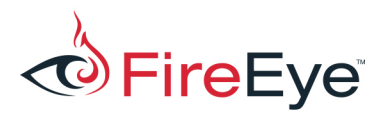

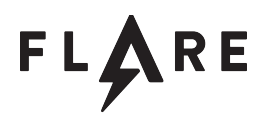

```
 flair_printer = SHA.new("Give a man a fire and he'll be warm for a day. Set a man on 
fire and he'll be warm for the rest of his life.").hexdigest()
     flair_pieces = "flair-%s" % "-".join([flair_michael, flair_brian, flair_milton,
flair_printer])
     if checkFlairs(flair_pieces):
         print decrypt(flair_pieces)
     else:
         print "That's not the right flair: %s" % flair_pieces
def checkFlairs(flair_pieces):
     flair_hash = "".join(map(lambda x: chr(x & 0x0ff), [105, 30, -99, -14, 90, -80, 102,
125, -80, 66, -122, -18, 99, 73, 50, -28, -86, 32, -100, 26, 29, 85, 38, -113, 94, -110, -
85, 67, -33, -108, -14, -34])).encode("hex")
     return flair_hash == SHA256.new(flair_pieces).hexdigest()
def decrypt(flair_pieces):
     IV = "Initech_Security"
    data = "".join(map(lambda x: chr(x & 0x0ff), [-38, 84, 11, -84, 45, -68, 94, -90, -125,
88, -83, -77, -12, -39, -57, 21, 107, -6, -22, 83, 96, 25, 15, 43, 40, -83, -76, -3, 49,
17, 60, 13, -35, 112, -58, -20, 53, -69, 34, -9, 60, 63, -127, 116, -19, 89, 63, -39]))
     key = getKey(flair_pieces)
     flag = AES.new(key, mode=AES.MODE_CBC, IV=IV).decrypt(data)
     return flag
def getKey(password):
     return PBKDF2(password, "NoSaltInTheMargarita", 1000).read(192/8)
if __name__ == "__main__":
    main()
```
*Figure 23: Decrypt challenge flag*

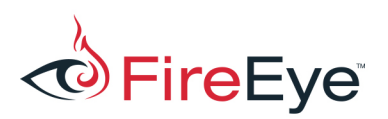

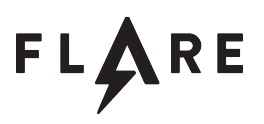

# **Links and Resources**

- [1] apktool, https://ibotpeaches.github.io/Apktool/
- [2] dex2jar, https://github.com/pxb1988/dex2jar
- [3] jd-gui, http://jd.benow.ca/
- [4] ProGuard, https://www.guardsquare.com/en/proguard